# AQUISIÇÃO E DISTRIBUIÇÃO DE RECORTES DE IMAGENS DE SATÉLITE NO SISTEMA WEBMAPS

Aluna: Taísa Cristina Costa dos Santos (taisa.santos@students.ic.unicamp.br) Orientadora: Prof<sup>a</sup> Claudia Maria Bauzer Medeiros (cmbm@ic.unicamp.br)

#### Introdução

- WebMAPS (Sistema baseado na WEB Semântica para Monitoramento Agrícola e Previsão de Safras) - Financiamento Universal CNPq

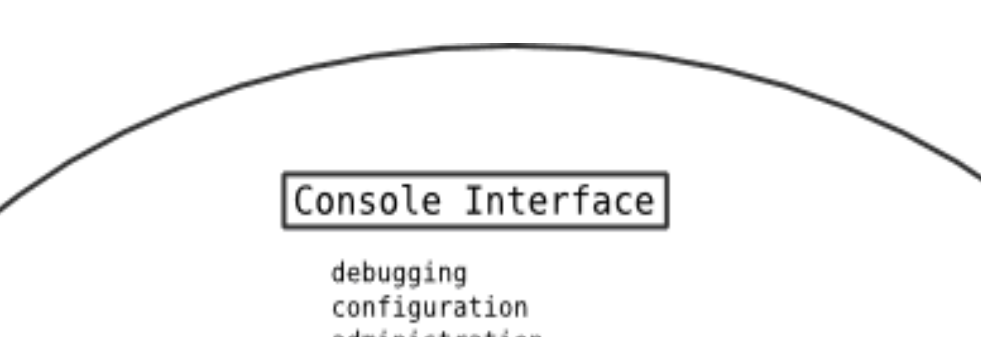

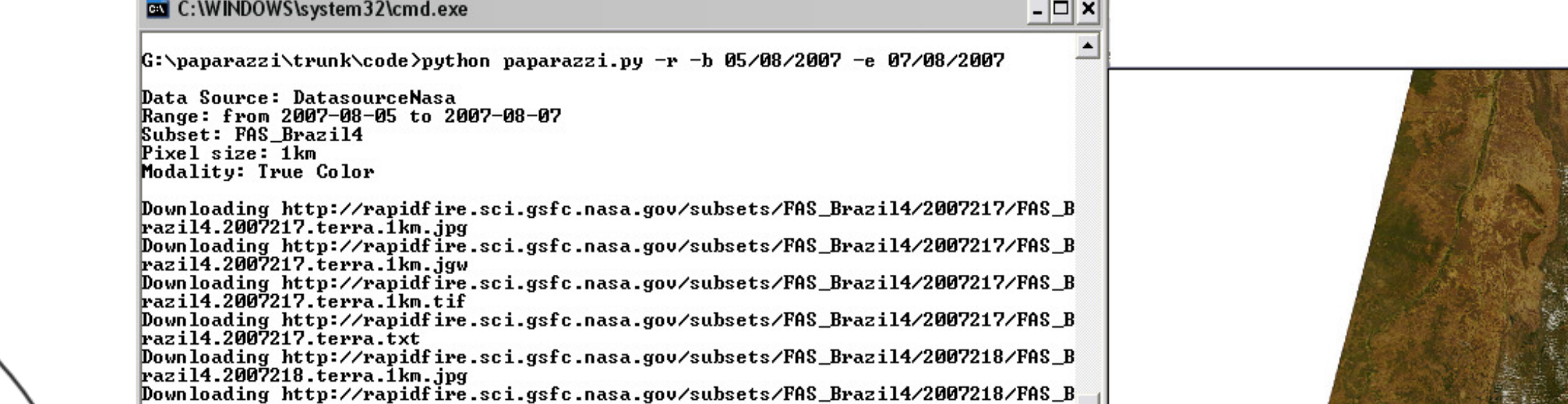

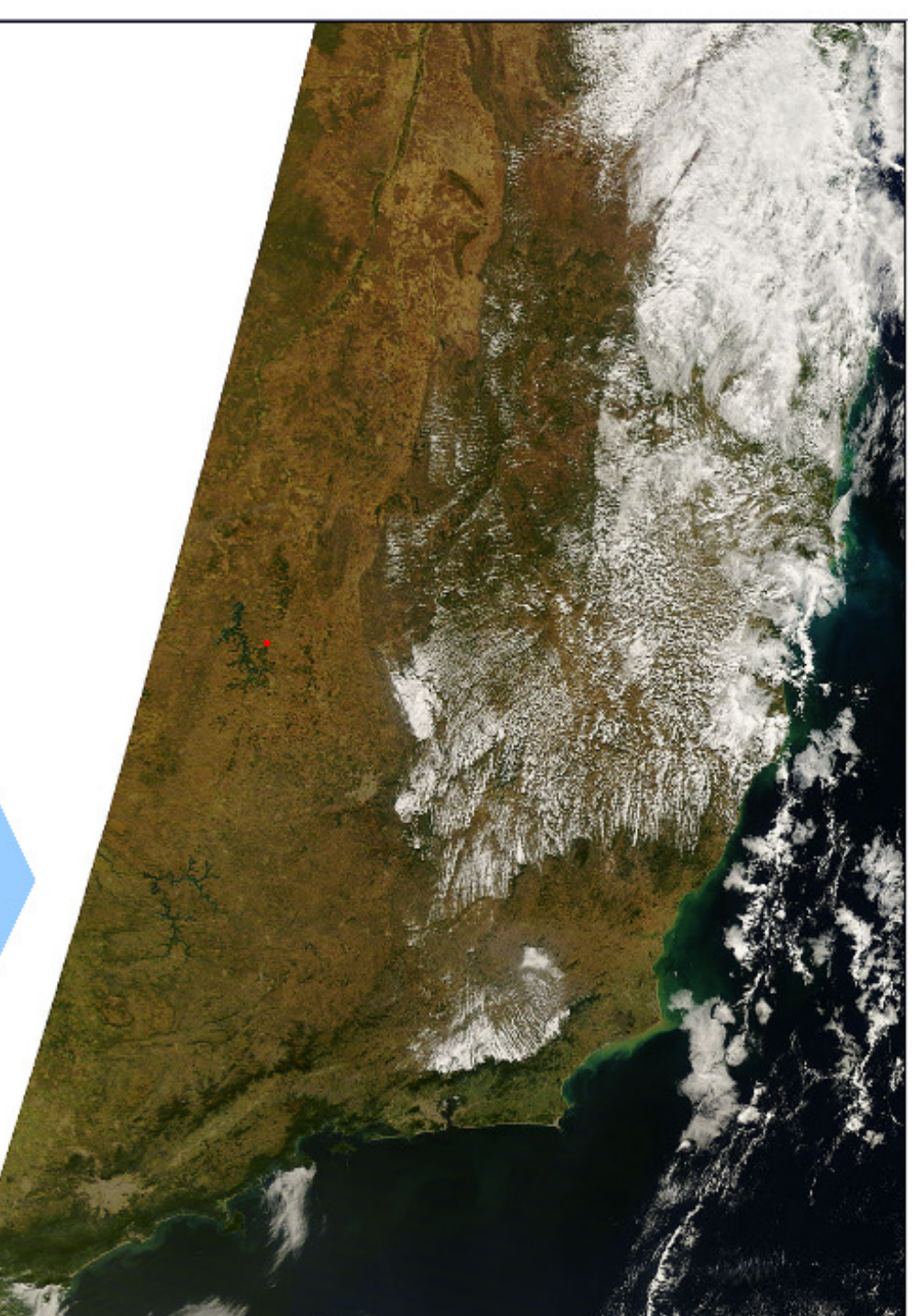

- sistema de informação Web
- apoio ao monitoramento e planejamento de safras agrícolas
- projeto multidisciplinar em Computação e Ciências Agrárias

- Projeto de IC

- ênfase em aquisição de dados - módulo *Acquisition*, figura 1

Fig.2: Exemplo de execução do Paparazzi para o *download* de imagens de satélite (imagens dos dias 5, 6 e 7 de agosto de 2007, da região FAS\_Brazil4, resolução de 1km, true color), via HTTP

- atualização e ajustes finais da ferramenta Paparazzi
- estudo do protocolo de comunicação OPeNDAP
- estudo de Pydap, implementação do OPeNDAP em Python
- implementação do módulo de recorte de imagens por pixels
- desenvolvimento do servidor DAP com a função de recorte
- implementação do *software* cliente extensão do Paparazzi

- aperfeiçoamento da ferramenta Paparazzi, implementada no trabalho de IC anterior: inclusão do protocolo OPeNDAP

- Laboratório de Sistemas de Informação (LIS) do Instituto de Computação

### Metodologia

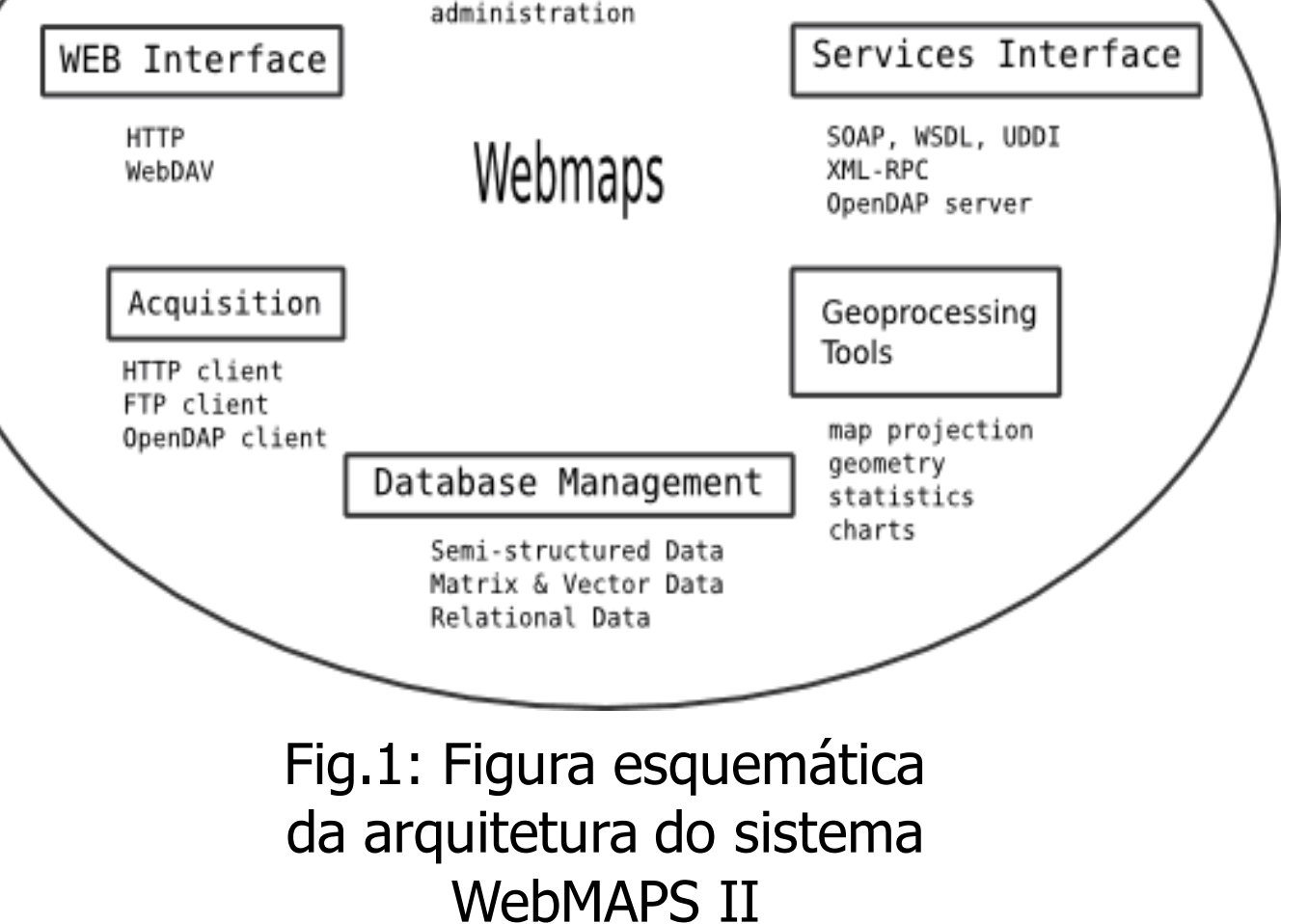

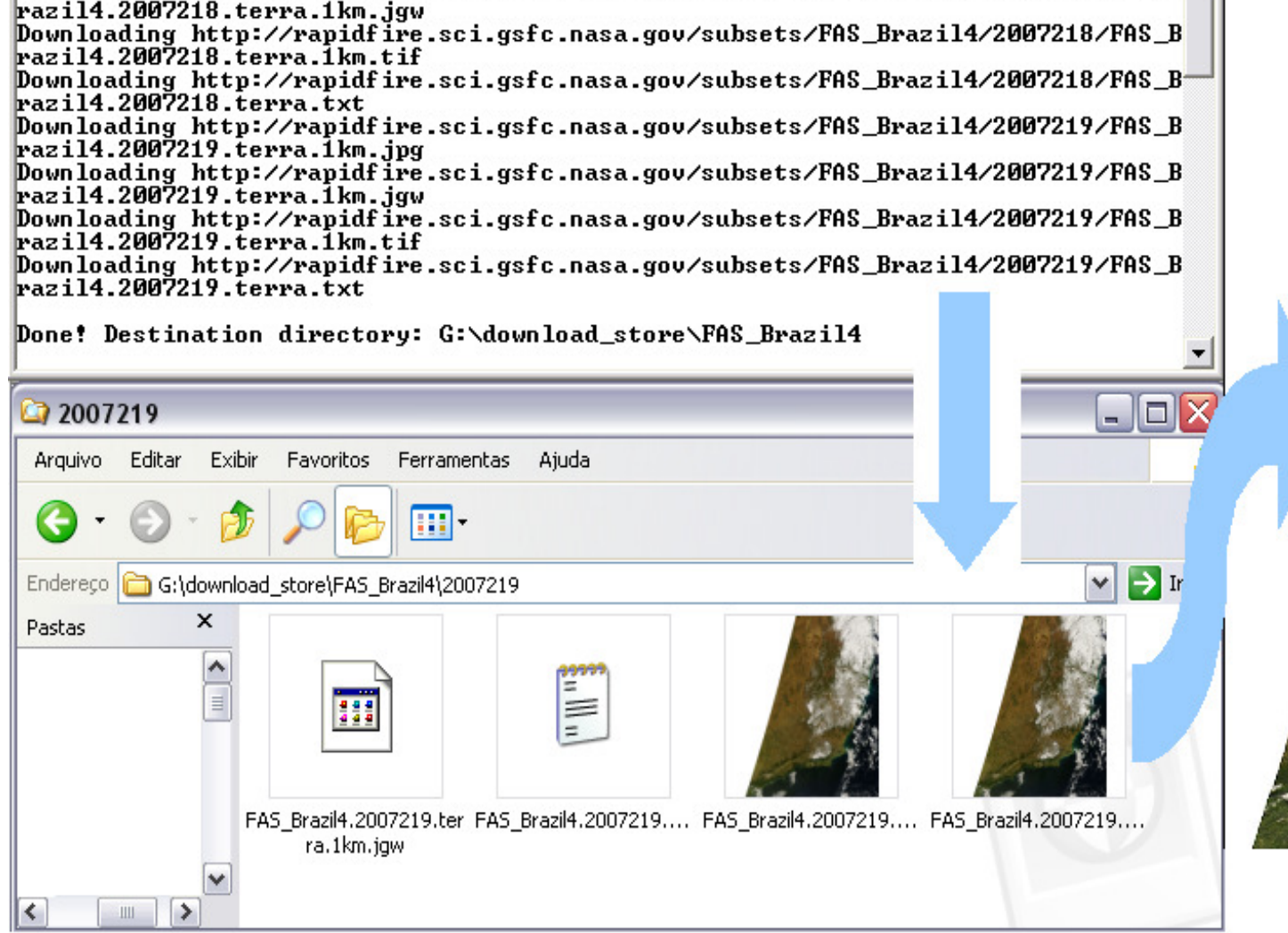

### Resultados

# INSTITUTO DE COMPUTAÇÃO

Agência Financiadora: PIBIC/CNPq Palavras-chave: aquisição de dados científicos – servidor cliente DAP – imagem de satélite

- Ferramenta Paparazzi (figura 2 exemplo de solicitação e resultado)
	- Consulta automática ao site da Nasa (http://rapidfire.sci.gsfc.nasa.gov)
	- Retorna:
		- as regiões do mundo sobre as quais há imagens disponíveis
		- as datas em que tais imagens foram geradas
		- permite *download* de imagens/data ou imagens/intervalo de datas
		- permite configurar parâmetros facilita tarefas do usuário
		- validada (e em uso) por pesquisadores FEAGRI e CEPAGRI
		- banco de dados inicial com 5 mil imagens de satélites e seus metadados

- metodologia de desenvolvimento com controle de versões (SVN) e gerência de atividades (TRAC)

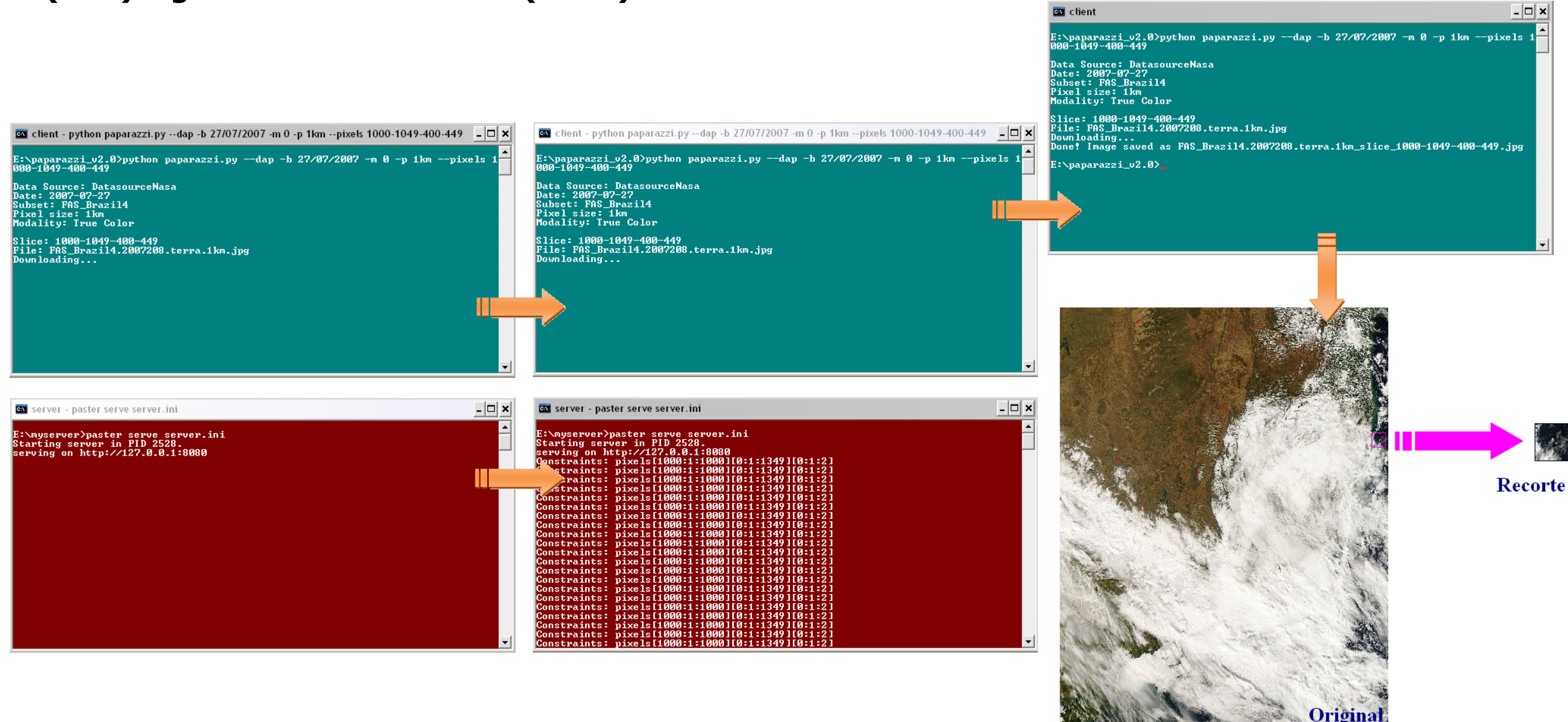

- Servidor e cliente DAP (figura 3 – exemplo de solicitação de recorte e resultado)

- o usuário solicita ao cliente o recorte de uma imagem, e o cliente solicita ao servidor a referência da imagem

- o servidor envia ao cliente a referencia de uma matriz que contém os valores dos pixels da imagem inteira

- o cliente seleciona os que lhe são interessantes e, a partir destes, constrói a nova imagem – o recorte.

#### Conclusões

- Paparazzi realiza a obtenção de dados científicos automaticamente

- Cliente DAP realiza a obtenção de recorte de dados

- Acoplamento ao WebMAPS = módulo de aquisição de dados

- Facilita as tarefas de usuários especialistas na busca de conjuntos ou subconjuntos de dados de interesse

Fig.3:Exemplo de execução do servidor DAP e do Paparazzi estendido para o *download* de um recorte de uma imagem de satélite (do dia 27 de julho de 2007, da região FAS\_Brazil4, resolução de 1km, true color), via OPeNDAP

- Em desenvolvimento

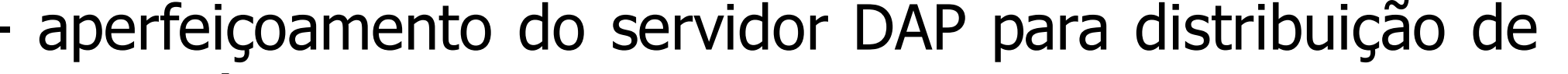

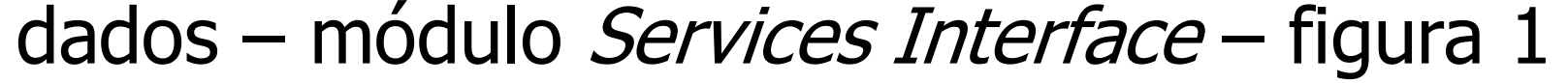